# **Boletim Técnico**

## **Validação de Transportador na Integração**

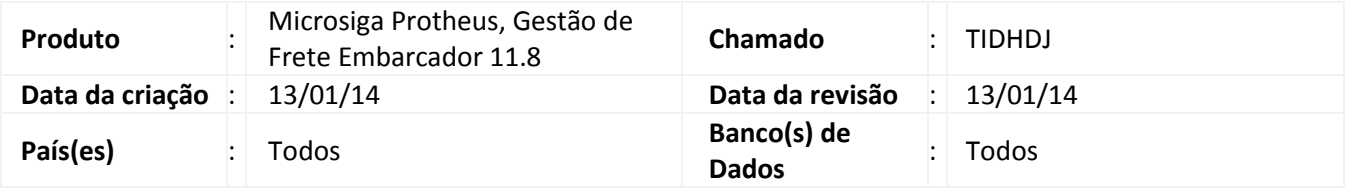

Realizado ajuste no programa de sincronização de dados do Protheus com o GFE (**OMSM011**) para que seja bloqueada a integração de uma nota de entrada ou saída cujo transportador informado em algum dos trechos não possua cadastro correspondente no GFE. Uma mensagem é exibida ou gravada no log de processamento.

# **Procedimento para Implementação**

O sistema é atualizado logo após a aplicação do pacote de atualizações (Patch) deste chamado.

## **Procedimentos para Utilização**

- 1. No **Gestão de Frete Embarcador (SIGAGFE)** acesse a rotina de **Carga Inicial de Dados (OMSM011)**;
- 2. Selecione **Notas Fiscais de Saída** e/ou **Documentos de Entrada** e clique em **Processar**;
- 3. Após realização do processamento é possível verificar nas mensagens de log dos documentos não integrados quando o transportador informado para a nota não existe no GFE.

#### **Informações Técnicas**

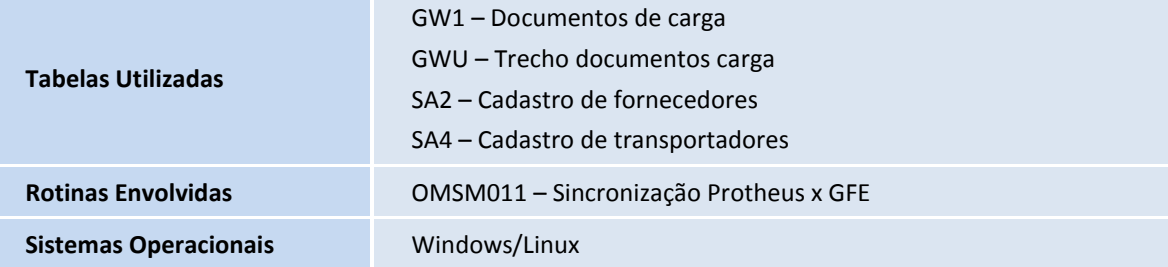

 $\overline{\circ}$ 

 $\odot$